## Configuring DWA-131 Rev E1with Raspberry PI B+ Model

muhammad.imran@miun.se, Mid Sweden University, Sweden. Nov 2015

Configuring WiFi with PI requires third party modules as PI does not have integrated wireless support. There are inexpensive USB WiFi dongles with pre-installed drivers which work out of the box.

In case of buying others WiFi dongles, first check if the USB WiFi dongle has drivers for Raspberry PI [\[1\].](#page-0-0)

In the terminal type

**uname -a**

will show kernel version such as **3.18.11-v7+ #781.** 

**Type following three commands to download drivers, unzip and install if your kernel is the one shown as above**

wget https://dl.dropboxusercontent.com/u/80256631/8192eu-3.18.11-v7-781.tar.gz

tar xzf 8192eu-3.18.11-v7-781.tar.gz

./install.sh

In case of kernel version is **4.1.13-v7+ #826.** Type these commands in the terminal

wget https://dl.dropboxusercontent.com/u/80256631/8192eu-4.1.13-v7-826.tar.gz

tar xzf 8192eu-4.1.13-v7-826.tar.gz

./install.sh

Replace red color text according to kernel version shown by uname –a.

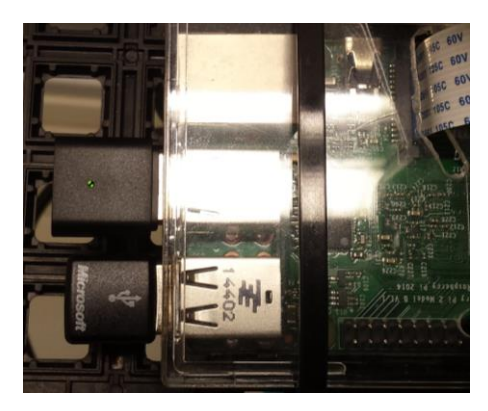

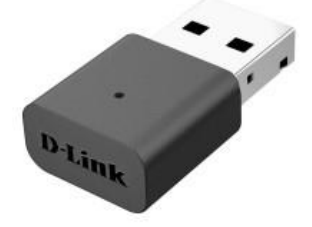

…. the Smile with Green Light

Alternative way of installation is shown i[n \[2\]](#page-0-1) where description for Drivers for TL-WN725N V2 - 3.6.11+ -> 4.1.xx+ is given.

- <span id="page-0-0"></span>[1]. [http://elinux.org/RPi\\_USB\\_Wi-Fi\\_Adapters](http://elinux.org/RPi_USB_Wi-Fi_Adapters)
- <span id="page-0-1"></span>[2]. <https://www.raspberrypi.org/forums/viewtopic.php?p=462982>
- [3]. <https://www.raspberrypi.org/forums/viewtopic.php?f=28&t=33588&start=75>